# Wireless Laser Barcode Scanner ils 6300BU

User's Manual

#### **FCC Compliance**

This equipment has been tested and found to comply with the limits for a Class A digital device, pursuant to Part 15 of the FCC Rules. These limits are designed to provide reasonable protection against harmful interference when the equipment is operated in a commercial environment. This equipment generates, uses, and can radiate radio frequency energy and, if not installed and used in accordance with the instructions manual, may cause harmful interference to radio communications. Operation of this equipment in a residential area is likely to cause harmful interference in which case the user will be required to correct the interference at his own expense.

Changes or modifications not expressly approved by the party responsible for compliance could void the user's authority to operate the equipment.

#### **Limited Warranty**

No warranty of any kind is made in regard to this material, including, but not limited to, implied warranties of merchantability or fitness for any particular purpose. We are not liable for any errors contained herein or for incidental or consequential damages in connection with furnishing, performance or use of this material. We shall be under no liability in respect of any defect arising from fair wear and tear, willful damage, negligence, abnormal working conditions, failure to follow the instructions and warnings, or misuse or alteration or repair of the products without written approval.

#### **Table of Contents**

| 1. INTRODUCTION2~3                   |
|--------------------------------------|
| 2. I NSTALLATION                     |
| 3. SET UP FROM BAR CODE LABEL7       |
| Transmission Speed8                  |
| Wireless Auto-commection8            |
| Power-Saving Mode8                   |
| Battery Fully Charged Alarm9         |
| Low Battery Voltage Alarm9           |
| Keyboard Country10                   |
| Multi-Interface Functions11~12       |
| Symbologies On/Off13~15              |
| Symbologies Set Up16~21              |
| Edit Setup Bar Codes                 |
| Macro/Special Keys Setup Bar Codes23 |
| Termination String Setup Bar Codes24 |

### Introduction

Our 1D Wireless Laser barcode scanner combines the best scanning performance and value. The device provides an accurate, easy, and fast method of data entry and data storage for computerized information systems. It is easy to install and does not require Software or drivers to operate.

Our Wireless Laser barcode scanner is a powerful and reliable handheld scanner without compromise.

All the operating parameters are programmed by bar code programming menu and stored in non-volatile RAM which can retain the settings after power is turned off.

### **Installation**

Insert the plug on the free end of the Communications Cable into the appropriate connector on the host as below described:

#### Cable Connection:

#### \*Please remove the protective sticker from window before use.

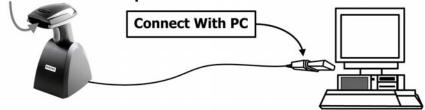

- 1. Please switch ON and charge scanner for 4~5 hours at first time before use, scanner switch shown on Fig. 2.
- 2. After switch ON, the Orange LED will flash following with 3 beep-sounds. The RED LED will be OFF while it links to cradle within 2.4GHz radio range.
- 3. If RED LED is continual ON, please re-plug USB cable, then, scan the 3 barcodes on the bottom of cradle sequentially. (Shown on Fig. 3 from 1 to 3). If you are unable to complete this setting within 1 minute, please re-plug USB cable & re-start the scanner, and try again.
- 4. Charging issue: Cradle works as charger when putting scanner on it. Even if the scanner's battery is full, the cradle will continue to supply power to the scanner. We suggest you to remove scanner from cradle when scanner is charged fully.

#### \*Please remove the protective sticker from window before use.

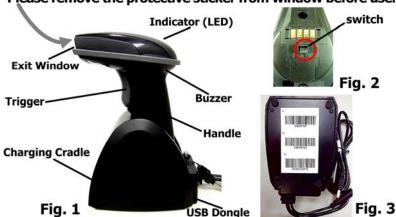

| Indicator Information |                           |  |
|-----------------------|---------------------------|--|
| Orange continual ON   | Full charged              |  |
| Orange LED Flash      | Charging / Low battery    |  |
| Red LED ON            | Not read                  |  |
| Red LED Continual ON  | Off line / out of service |  |
| Green LED ON          | Good read                 |  |

- When the battery voltage is too low, the Orange LED will flash and with one beep sound. Please charge it immediately before the machine mandatorily shutdown. When it shutdown, please full charge then repower on scanner.
- When OFF line/ out of service the 1D Engine will OFF and scanner will not work.
- Under power-saving mode, there will not be LED indication

#### **Reset Configuration to Defaults**

If you are unsure of the scanner configuration or have scanned the incorrect codes, please scan the following three barcodes. This will reset the scanner to its factory defaults.

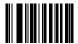

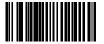

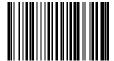

#### <u>Tip</u>

Do not hold the scanner directly over a barcode at 90°. Scanning light bounces directly back into the scanner from the barcode label is known as specular reflection which will create a "dead zone" where decoding is difficult. Practice a few times to find what range of angles works best.

#### **Maintenance**

Cleaning the scan window is the only maintenance required. A dirty window may affect scanning accuracy.

Wipe the scanner window gently with a lens tissue or other material suitable for cleaning optical material.

Do not spray water or other cleaning liquids directly onto the window.

## **Setup from Bar Code Label**

#### **Transmission Speed**

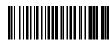

High-speed transmission for PC uses.

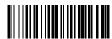

Slow-speed transmission for PC use (Default).

#### **Wireless Auto-connection**

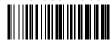

Wireless Auto-connection **ON**: When out of range, it will keep trying to connect to device.

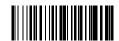

Wireless Auto-connection **OFF**: When out of range, it will stop auto-connecting after sending signal for connecting twenty times. When back to the range, kindly presses trigger to connect to the device **(Default)**.

#### **Power-Saving Mode**

Power-Saving Mode can extend the usage time of battery. There are 5 modes can be chosen. When Scanner goes into Power-Saving Mode, user can press "SCAN/Trigger" button, it will wake up and begin to scan.

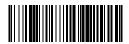

Power-saving mode OFF

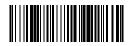

Enter power-saving mode after no usage for 1 minute (**Default**)

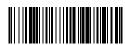

Enter power-saving mode after no usage for **5** minute

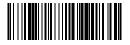

Enter power-saving mode after no usage for **15** minute

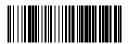

Enter power-saving mode after no usage for **30** minute

• When in charging, scanner will not enter power-saving mode automatically.

#### **Battery Fully Charged Alarm**

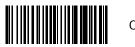

ON

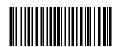

OFF (Default)

#### **Low Battery Voltage Alarm**

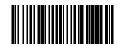

ON (Default)

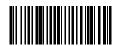

OFF

Under power-saving mode, there will not be LED indication when in charging.

#### **Keyboard Country (For USB HID only)**

Scan the appropriate country code below to program the keyboard for your country or language. As a general rule, the following characters are not supported by the scanner for countries other than the United States: @  $| \# \{ \} [ ] = / ' \setminus < > \sim$ 

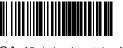

USA (Original setting)

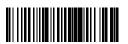

Italian

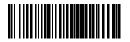

Norway

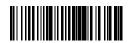

France

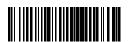

Germany

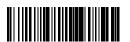

Vietnam

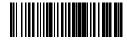

Sweden

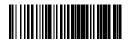

Spain

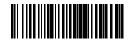

Denmark

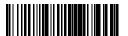

Portugal

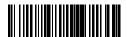

Switzerland

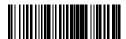

Hungary

#### **Multi-Interface Functions – 1**

GOOD READ BEEP TONE - NONE

BUZZER / LED

GOOD READ BEEP TONE - RESET

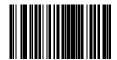

DECODE OPTIONS REVERSE IMAGE – ENABLE

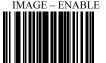

**IMAGE** 

DECODE OPTIONS REVERSE IMANGE - DISABLE

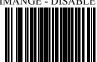

DECODE OPTIONS SEND

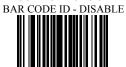

CODE ID

DECODE OPTIONS SEND BAR CODE ID – AS A PREFIX

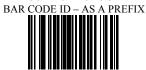

DECODE OPTIONS SEND

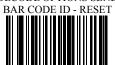

DECODE OPTIONS SEND BAR CODE ID – AS A SUFFIX

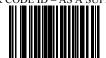

#### **Multi-Interface Functions – 2**

SCAN MODE - SINGLE SCAN

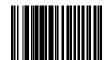

SCAN MODE - MULTISCAN

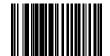

LASER/CCD TIMEOUT

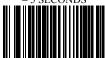

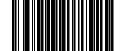

**READING MODE** 

SCAN MODE - SINGLE

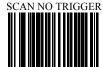

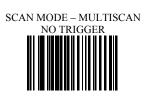

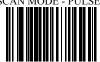

LASER/CCD TIMEOUT
– 2 SECONDS

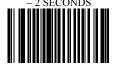

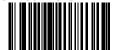

#### Symbologies On/Off - 1

**CODE 11** 

CODE 11 - ENABLE

**CODE 39** 

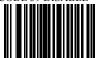

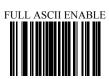

FULL ASCII DISABLE

#### Symbologies On/Off - 2

**CODE 93** 

CODE 93 - ENABLE

CODE 93 - DISABL

**CODE 128** 

CODE 128 - DISABLE

CODE 128 ISBT - DISABLE

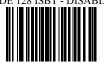

**CODABAR** 

CODABAR - DISABLE

INTERLEAVED 2
OF 5

I2OF5 - DISABLE

**INDUSTRIAL 2 OF 5** 

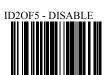

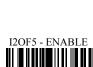

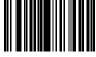

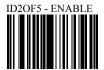

#### Symbologies On/Off - 3

**MSI** 

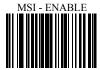

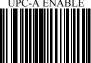

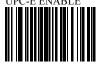

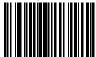

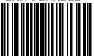

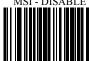

**UPC/EAN** 

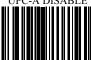

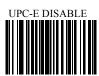

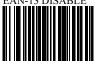

#### **CODE 11**

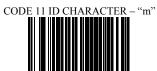

CODE 11 DOUBLE CHECK

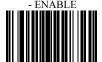

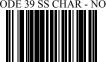

CODE 39 SEND START/ STOP CHARS ENABLE

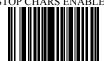

CODE 39 ID CHARACTER 'a'

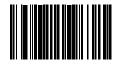

CODE 39 DOUBLE CHECK

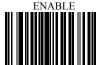

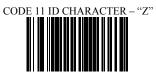

CODE 11 DOUBLE CHECK

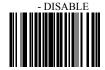

**CODE 39** 

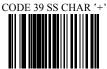

CODE 39 SEND START/ STOP CHARS DISABLE

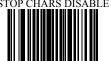

CODE 39 ID CHARACTER 'Z'

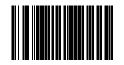

CODE 39 DOUBLE CHECK DISABLE

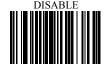

#### **CODE 93**

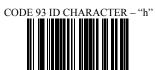

CODE 93 DOUBLE CHECK

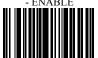

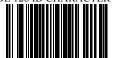

CODE 128 DOUBLE CHECK

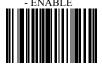

CODABAR SEND START/STOP CHARS -

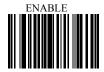

CODABAR WIDE GAPS ALLOWED

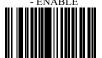

CODE 93 ID CHARACTER - "Z"

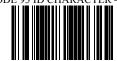

CODE 93 DOUBLE CHECK

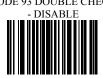

**CODE 128** CODE128 ID CHARACTER - 'Z'

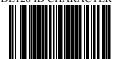

CODE 128 DOUBLE CHECK

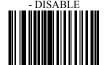

**CODABAR** CODABAR SEND START/STOP CHARS -

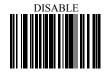

CODABAR WIDE GAPS ALLOWED - DISABLE

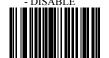

CODABAR ID CHARACTER -'k'

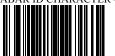

CODABAR DOUBLE CHECK

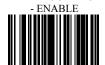

I2OF5 CHECK DIGIT - DISABLE

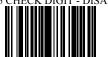

12OF5 ID CHARACTER - 'i

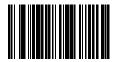

I2OF5 DOUBLE CHECK

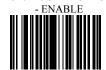

ID2OF5 BAR START/STOP

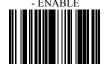

ID2OF5 ID CHARACTER - 'j

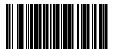

**CODABAR** 

CODABAR ID CHARACTER - 'Z'

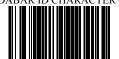

CODABAR DOUBLE CHECK -

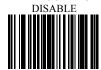

<u>Interleaved 2 of 5</u> 12OF5 CHECK DIGIT - ENABLE

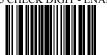

I2OF5 ID CHARACTER - 'Z'

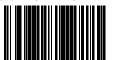

I2OF5 DOUBLE CHECK

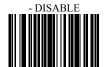

**Industrial 2 of 5** ID2OF5 BAR START/STOP

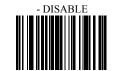

ID2OF5 ID CHARACTER - 'Z'

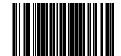

**MSI** 

UPC/EAN

ID2OF5 DOUBLE CHECK - ENABLE

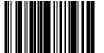

MSI CHECK DIGIT - MOD 10

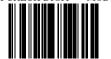

MSI ISBN ID CHARACTER - 'f'

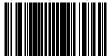

MSI DOUBLE CHECK - ENABLE

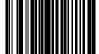

EXPAND UPC-E TO UPC-A ENABLE

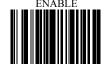

EXPAND UPC-A TO EAN-13 ENABLE

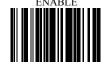

CONVERT EAN-13 TO ISBN

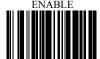

ID2OF5 DOUBLE CHECK - DISABLE

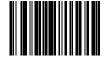

MSI CHECK DIGIT - RESET

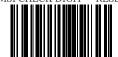

MSI ISBN ID CHARACTER -'Z'

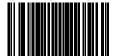

MSI DOUBLE CHECK - DISABLE

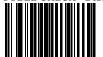

EXPAND UPC-E TO UPC-A DISABLE

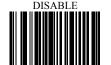

EXPAND UPC-A TO EAN-13 DISABLE

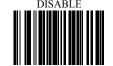

CONVERT EAN-13 TO ISBN

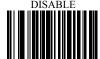

SEND UPC-A CHECK DIGIT

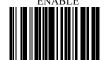

SEND UPC-E CHECK DIGIT

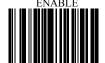

SEND EAN-13 CHECK DIGIT

SEND EAN-8 CHECK DIGIT

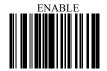

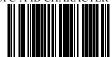

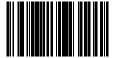

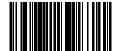

SEND UPC-A CHECK DIGIT

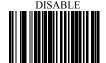

SEND UPC-E CHECK DIGIT

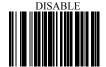

SEND EAN-13 CHECK DIGIT

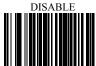

SEND EAN-8 CHECK DIGIT

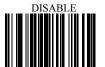

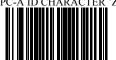

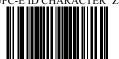

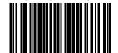

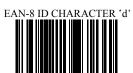

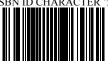

UPC/EAN SUPPLEMENTS

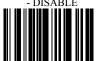

UPC/EAN SUPPLEMENTS - 5 DIGIT ONLY

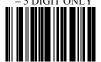

UPC/EAN DOUBLE CHECK

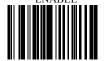

**UPC/EAN** 

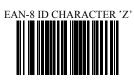

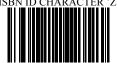

UPC/EAN SUPPLEMENTS

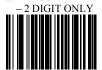

UPC/EAN SUPPLEMENTS

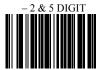

UPC/EAN DOUBLE CHECK

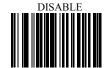

#### **EDIT SETUP BAR CODES**

EDIT #1 – STRIP 1 LEADING CHARACTER ON ALL BAR CODES THAT START WITH

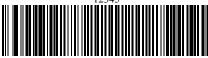

EDIT #2 - STRIP 1 TRAILING CHARACTER

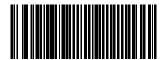

EDIT #1 – FILTER LEADING SPACES

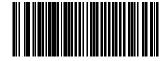

EDIT - FILTER ALL '-' CHARACTERS

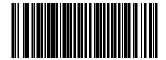

EDIT #1 - OFF

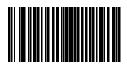

EDIT #2 – OFF

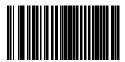

EDIT #1 - OFF

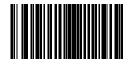

EDIT - DISABLE FILTER OF ALL '-' CHARS

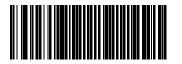

#### MACRO/SPECIAL KEYS SETUP BAR CODES

MACRO #1 – FIND '1' AND REPLACE WITH 'ONE'

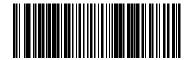

MACRO #2 – FIND '2' AND REPLACE WITH

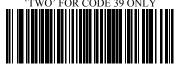

MACRO - FIND '0' AND REPLACE WITH 'A'

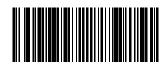

SPECIAL KEY -MAP F3 TO '0'

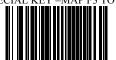

SPECIAL KEY – MAP KEYPAD ENTER TO '2'

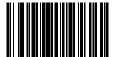

MACRO #1 - DISABLED

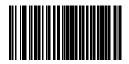

MACRO #2 - DISABLED

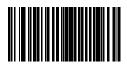

MACRO – FIND '0' AND REPLACE WITH 'A' - DISABLE

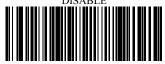

SPECIAL KEY – DISABLE F3 KEY MAPPING

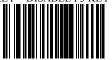

SPECIAL KEY – DISABLE KEYPAD ENTER

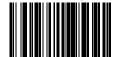

#### TERMINATION STRING SETUP BAR CODES

STRING #1 - TERMINATION CHAR - CR

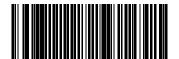

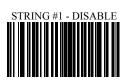

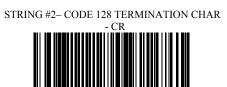

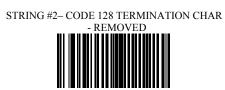

STRING - CODE 39 TERMINATION CHAR

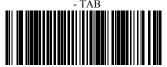

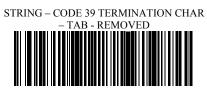